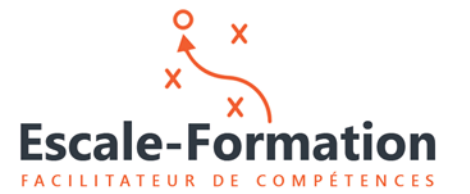

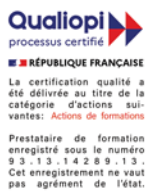

## EXTRANET FORMATION & SIGNATURE ELECTRONIQUE

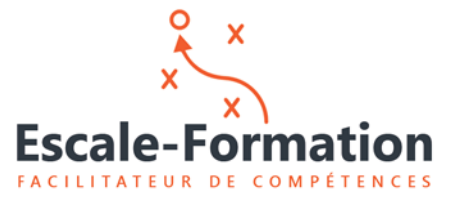

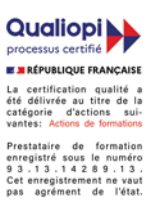

Les documents utilisés et qui vous sont transmis dans le cadre des formations Escale-formation sont dématérialisés et mis à votre disposition par l'intermédiaire d'un extranet.

Ils font l'objet de signatures électroniques par l'intermédiaire du tiers de confiance **SoWeSign** qui garantit l'authenticité de la signature.

Ce document a pour but de vous en expliquer le fonctionnement.

Pour pouvoir accéder à ces fonctionnalités, vous devez disposer d'une adresse électronique utilisée dans le cadre de vos fonctions dans l'entreprise.

## **1 – Création de votre espace personnel sur l'extranet formation.**

Lorsque vous êtes inscrit à une session de formation, vous recevez un email vous invitant à créer votre espace personnel :

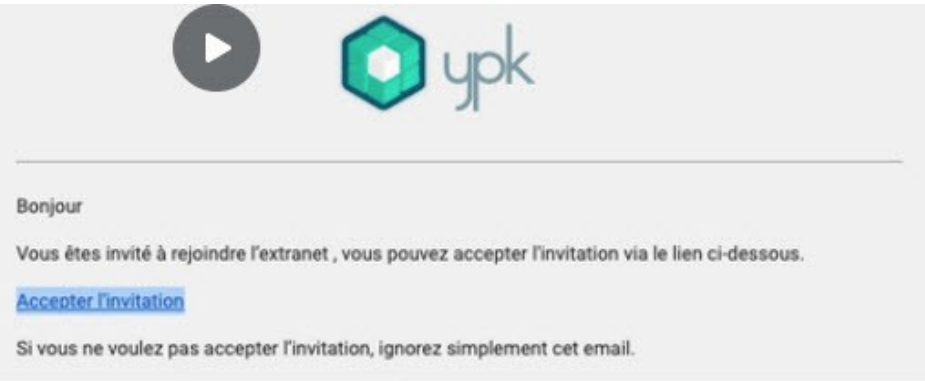

En cliquant sur le lien, vous accéder à votre espace personnel et vous pouvez créer votre mot de passe.

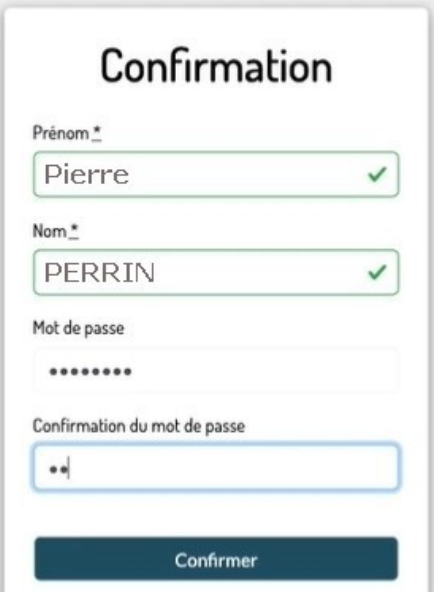

Conservez ce lien et le mot de passe, ils vous permettront d'accéder à votre espace de façon permanente.

## **2 – Utilisation de votre espace personnel**

Lorsque des documents relatifs à la formation sont mis à votre disposition sur l'extranet (programme formation, convocation, etc..), un email vous en avertit et vous pouvez les télécharger en cliquant sur le lien. Vous pouvez également transmettre des documents ou des demandes à notre organisme.

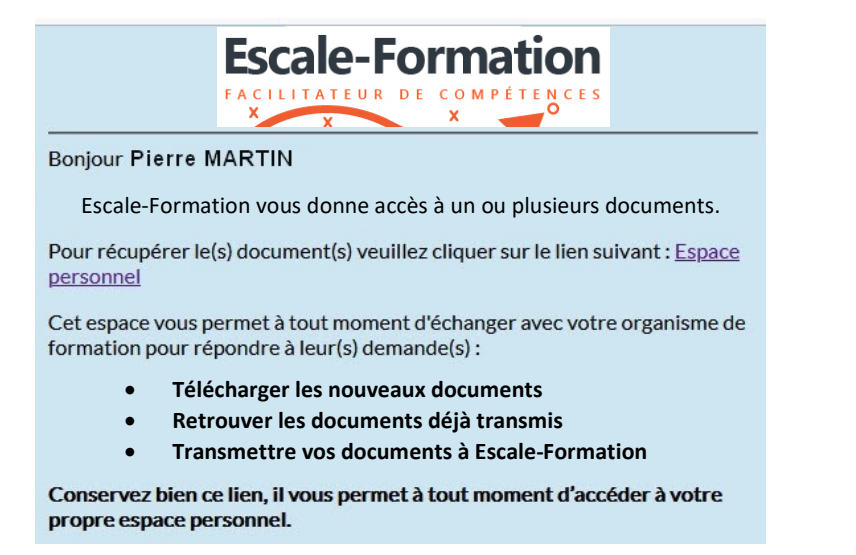

## **3 - La signature électronique**

Lorsque vous devez signer un document comme, par exemple, les feuilles de présence, vous recevez un email vous invitant à le signer :

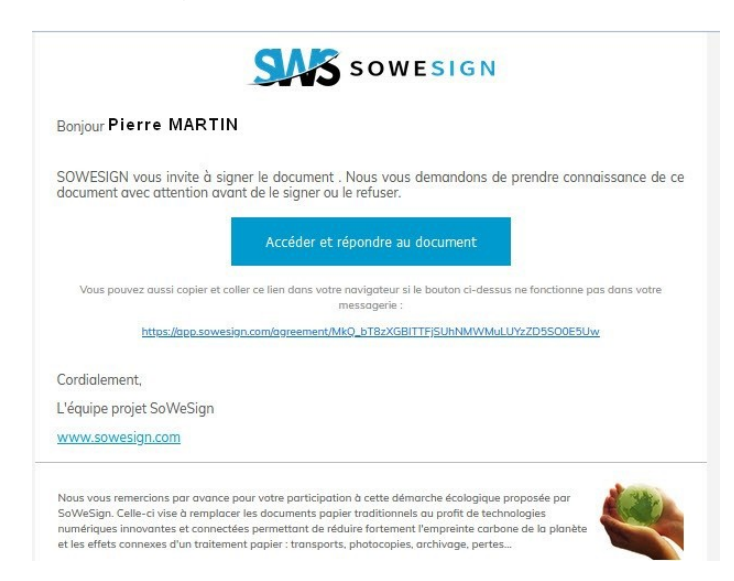

Vous pouvez télécharger une copie du/des document(s) signé(s) après signature.

Vous recevez confirmation du bon déroulement de l'opération :

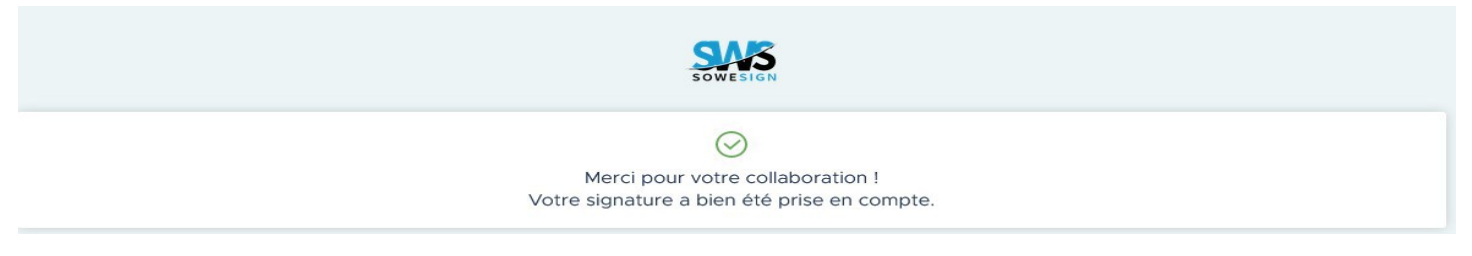

Nota : ce document est rédigé dans l'état actuel des applications SoWeSign. Les informations communiquées sont susceptibles de modifications en fonction de l'évolution de ces applications.

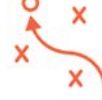